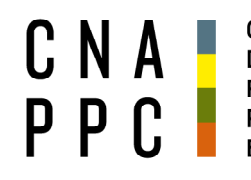

**CONSIGLIO NAZIONALE DEGLI ARCHITETTI PIANIFICATORI PAESAGGISTI** E CONSERVATORI

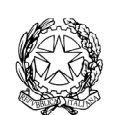

presso il Ministero della Giustizia

via di Santa Maria dell'Anima 10 00186 Roma | Italia tel +39.06.6889901 | fax +39.06.6879520

direzione.cnappc@archiworld.it direzione.cnappc@archiworldpec.it www.awn.it

Cod. NF4/P2s/P2 Cod. OR/PG/or

Circolare n.32

Protocollo Generale (Uscita) cnappcrm - aoo\_generale **Prot.: 000237 Data: 31/03/2022** 

Ai Consigli degli Ordini degli Architetti Pianificatori, Paesaggisti e Conservatori **LORO SEDI** 

## **OGGETTO:** Piattaforma gestionale crediti formativi professionali – ulteriori specifiche tecniche.

Con riferimento alla circolare n.31, prot.n.000234, del 30/03/2022, si trasmettono, in allegato ulteriori specifiche tecniche relative all'esportazione dei dati richiesti.

E' gradita l'occasione per inviare i migliori saluti.

Il Direttore

(Francesco Nelli)

All.: IM@teria\_ulteriori indicazioni operative.

## INDICAZIONI OPERATIVE PER L'ESTRAZIONE DATI DA IM@TERIA

(ELENCO EVENTI FORMATIVI CONCLUSI + ELENCO ISCRITTI AD OGNI SINGOLO EVENTO CONCLUSO)

## Elenco eventi formativi

Da estrarre per un primo immediato invio relativo al periodo 01/12/2021-data estrazione e successive estrazioni con cadenza quindicinale (es. 01/04/2022-15/04/2022) fino alla messa in esercizio del nuovo applicativo (30/05/2022)

- 1. Selezionare il periodo temporale (prima estrazione: 01/12/2021 data estrazione; successive estrazioni quindicinali es. 01/04/2022-15/04/2022), cliccando il menù "RICERCA" ed immettendo le date indicate nel campo "ISTANZA DAL";
- 2. Da lista istanze, selezionare la voce Lista eventi/Corsi ANALISI-2 (la prima voce del menù a tendina).

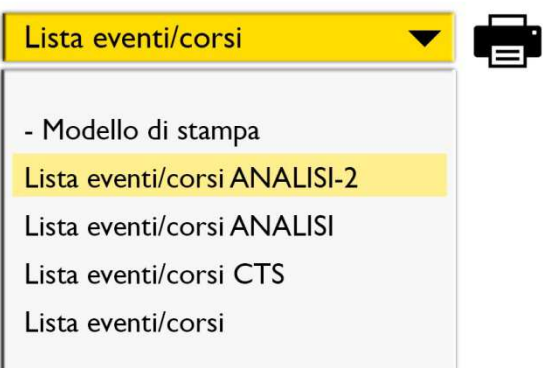

- 3. Premere su icona stampa;
- 4. Salvare il file che si apre premendo l'iconcina di excel presente in alto a sinistra;
- 5. Il file così scaricato si trova nella cartella "download" del PC;
- 6. Nominare il file appena scaricato con la data di estrazione, comprensiva del codice Ordine (es: ARAL20220317 – estrazione Ordine di Alessandria in data 17 marzo 2022).

## Elenco iscritti all'evento

da ripetere per ogni singolo evento concluso a partire dal 1/12/2021 alla data di estrazione e con successivi invii fino alla messa in esercizio del nuovo applicativo (30/05/2022). **ATTENZIONE:** Degli eventi svolti in modalità FAD Asincrona che potrebbero non figurare nell'elenco eventi in quanto attivati in data precedente il periodo di ricerca, dovranno comunque essere trasmesse le presenze nei periodi richiesti.

- 1. Entrare nella scheda dell'evento;
- 2. Selezionare ultima voce "iscrizioni/presenze";
- 3. Selezionare la terza voce del sottomenù "esporta csv" e premere ok;
- 4. Il file così scaricato si trova nella cartella "download" del PC;
- 5. Nominare il file appena scaricato con la data di estrazione, comprensiva del codice Ordine e "\_iscritti" (es: ARAL20220317\_iscritti – estrazione Ordine di Alessandria in data 17 marzo 2022).
- **N.B.** I dati esportati dovranno essere trasmessi via PEC, all'indirizzo dipartimento.formazione@archiworldpec.it, riportando nell'oggetto la seguente dicitura: "ORDINE *NOMEORDINE* - INVIO N. *NUMERO PROGRESSIVO INVIO*".